## **DEMIS Financials Tab Navigation**

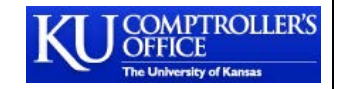

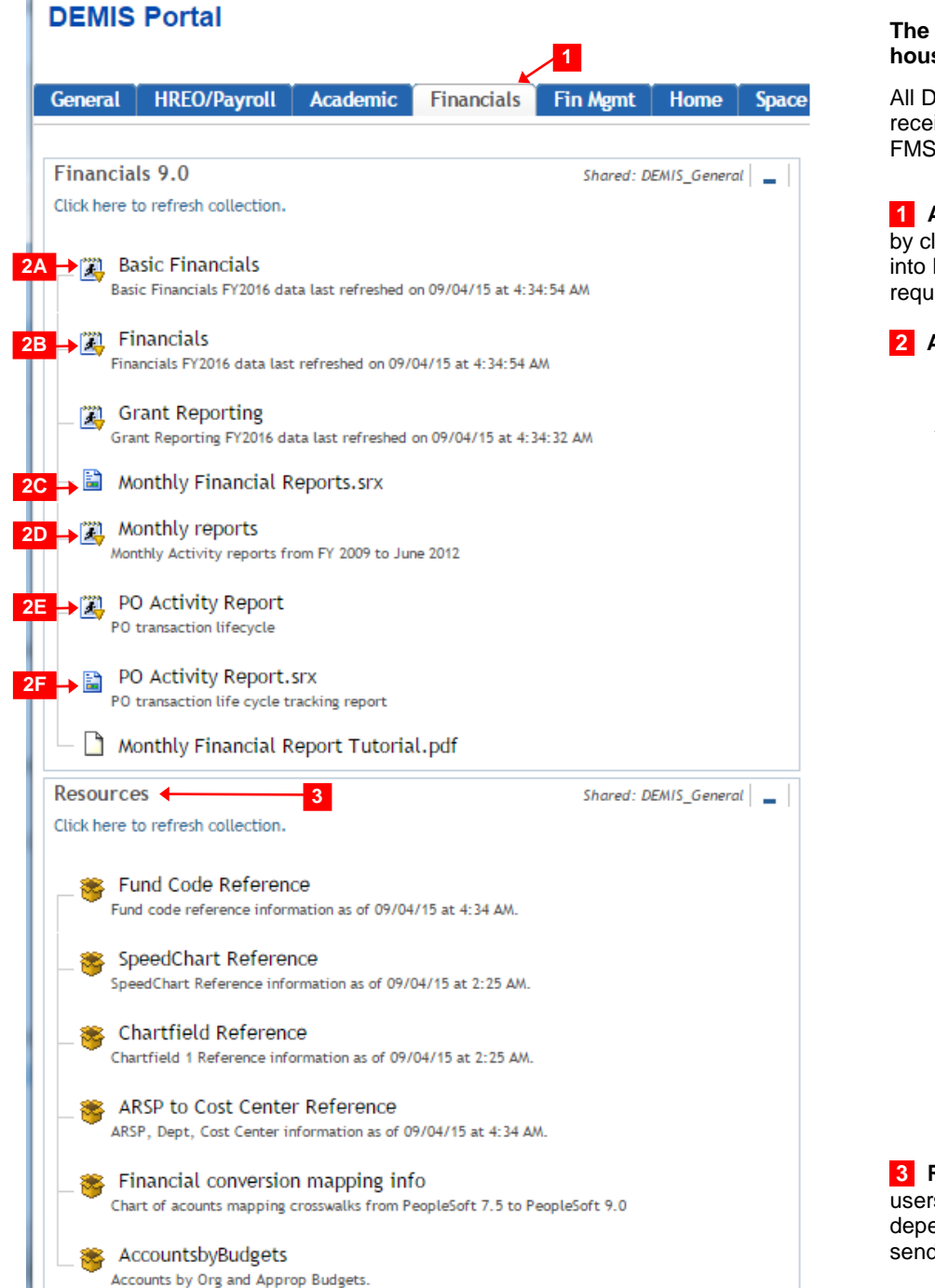

## **The DEMIS Financials portal holds DEMIS Financials reports and information that are housed within the data warehouse.**

All DEMIS Financials users must be approved by their respective department heads and should receive training before using the system. For training on how to log into DEMIS please visit the FMS website [here.](http://fms.ku.edu/sites/fms.ku.edu/files/docs/DEMIS_FIN/Login%20of%20DEMIS.pdf)

**1 Accessing the DEMIS Financials Tab.** The DEMIS Financials tab is accessed through the by clicking on the 'Financials' tab located in the DEMIS Portal menu. If a user has access to log into DEMIS, but the 'Financials' tab is not visible please send an e-mail to **FSKU@ku.edu** to request access.

**2 Available Financials Reports.** The following reports are supported by FMS:

- A. **Basic Financials-** Displays financial information related to the selected criteria input by the user when generating the report. The 'Basic Financials' report has less available criteria options than the 'Financials' report below. If a user is searching for a more specific transaction or set of data they may utilize the 'Financials' report.
- B. **Financials-** Functions in the same way that the 'Basic Financials' report, but allows the user to select more criteria to narrow down the set of data that is returned in the report once it is generated.
- **C. Monthly Financial Reports.srx-** Monthly activity data for FY 2013-Present. The format for this report is a 'SAS Web Report Studio'. General criteria is selected first at the ARSP/Appropriation level. The report is interactive and the data ran initially can be flipped to look at in the following views:
	- **a. Financial Detail by Selected Month**
	- **b. Month to Date Statement**
	- **c. Month to Date Fund Summary**
- **D. Monthly Reports-** Historical monthly activity data by months for FY 2009-2012.
- **E. PO Activity Report-** Purchase Order (PO) transaction life cycle tracking report utilized to track and monitor a purchase order from the time it is entered until the time it has been settled.
- **F. PO Activity Report.srx-** Purchase Order (PO) transaction life cycle tracking report utilized to track and monitor a purchase order from the time it is entered until the time it has been settled. This report is in the 'SAS Web Report Studio' format.

**3 Resources.** Resources that are related to the DEMIS Financials reports are available to users to reference when utilizing the financial reports. The displayed resources may vary depending on the user's security level. For access to a resource that is not displayed please send an e-mail to [FSKU@ku.edu](mailto:FSKU@ku.edu) to request access.